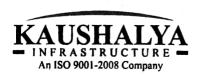

Date: 6th April, 2024

THE LISTING DEPARTMENT,

BSE Ltd. (Designated Stock Exchange) PJ Towers, Dalal Street, Mumbai- 400 001

Stock Code:

BSE: 532925 NSE: KAUSHALYA

Dear Sir / Madam,

THE LISTING DEPARTMENT,

National Stock Exchange of India Ltd. Exchange Plaza, Bandra Kurla Complex, Bandra (E), Mumbai- 400 051

<u>Sub: Disclosure under Regulation 30 of the SEBI (Listing Obligations and Disclosure Requirements) Regulations, 2015 ("SEBI Listing Regulations") - Notice of Extraordinary General Meeting of Members</u>

With reference to the captioned subject, we wish to inform you that an Extraordinary General Meeting ('EOGM') of the Company will be held on Tuesday, April 30, 2024 at 02:00 P.M. through Two-Way Video Conferencing (V.C.) / Other Audio-Visual Means (OAVM) facility to transact the businesses as set out in the Notice dated  $6^{\rm th}$  April, 2024, which is enclosed herewith along with explanatory statement, which is being sent through electronic mode to the Members of the Company.

The Company has provided the facility to cast the vote by electronic means (remote evoting as well as e-voting during the EOGM) on the resolutions as set out in the EOGM Notice. The evoting shall commence on Saturday, April 27, 2024 at 09:00 A.M. and will end on Monday, April 29, 2024 at 05:00 P.M.

The copy of the said EOGM Notice is also uploaded on the website of the Company i.e. www.kaushalya.net.

rp. Ltd.

Kindly take the same on your record.

Thanking You,

Yours Faithfully

For Kaushalya Infrast

DIN: 08850306

Enclo: as above

SANJAY

Digitally signed by SANJAY LAL GUPTA

Date: 2024.04.06
15:38:45 +05'30'

#### **NOTICE**

NOTICE IS HEREBY GIVEN THAT AN EXTRA-ORDINARY GENERAL MEETING ("EOGM") OF THE MEMBERS OF KAUSHALYA INFRASTRUCTURE DEVELOPMENT CORPORATION LIMITED ("COMPANY") WILL BE HELD ON TUESDAY, 30<sup>TH</sup> DAY OF APRIL, 2024 AT 2.00 PM THROUGH TWO-WAY VIDEO CONFERENCING (V.C)/ OTHER AUDIO VISUAL MEANS (OAVM) FACILITY TO TRANSACT FOLLOWING BUSINESS:-

#### **SPECIAL BUSINESS:**

1. To appoint M/s. KASG & Co, Chartered Accountants, (FRN.: 002228C) as Statutory Auditors to fill the casual vacancy and to fix their remuneration:

To consider and, if thought fit, to pass with or without modification(s), the following Resolution as an Ordinary Resolution:

"RESOLVED THAT pursuant the provisions of Section 139(8) and other applicable provisions, if any, of the Companies Act, 2013 as amended from time to time or any other law for the time being in force (including any statutory modification or amendment thereto or re-enactment thereof for the time being in force), as recommended by the Board of Directors of the company, in its meeting held on 31st January, 2024, M/s. KASG & Co, Chartered Accountants (FRN.: 002228C), be and are hereby appointed as Statutory Auditors of the Company to fill the casual vacancy caused by the resignation of M/s. Barkha & Associates, Accountant (FRN.: 327573E)."

"RESOLVED FURTHER THAT M/s. KASG & Co, Chartered Accountants (FRN.: 002228C) be and are hereby appointed as Statutory Auditors of the Company from this Extra-Ordinary General Meeting and that they shall hold the office of the Statutory Auditors of the Company from the conclusion of this meeting until the conclusion of the ensuing Annual General Meeting and that they shall conduct the Statutory Audit for the period March. 2024 ended 31st on remuneration as may be fixed by the Board of Directors in consultation with them."

"RESOLVED FURTHER THAT any of the Board of Directors of the Company be and is hereby empowered and authorized to take such steps, in relation to the above and to do all such acts, deeds, matters and things as may be necessary, proper, expedient or incidental for giving effect to this resolution and to file necessary e-Forms with Registrar of Companies."

Date: 06.04.2024

Place: HB-170, Sector III, Salt Lake

Kolkata-700106

CIN-L51216WB1992PLC055629

Phone - 033-23344148 Email - info@kaushalya.net For and on behalf of the Board Kaushalya Infrastructure Dev. Corp. Ltd.

Sd/-Sanjay Lal Gupta Whole-time Director and Company Secretary Membership No. 43560

#### **NOTES:**

1. The Ministry of Corporate Affairs ("*MCA*") and Securities and Exchange Board of India ("*SEBI*") vide their various Circulars permitted the companies to conduct General Meeting through V.C/ OAVM, subject to compliance of various conditions as mentioned therein.

In compliance with the aforesaid MCA and SEBI Circulars, applicable provisions of the Companies Act, 2013 and rules made thereunder, and SEBI (Listing Obligations Disclosure Requirements) and Regulations, 2015, ("Listing Regulations") the Extra- ordinary General Meeting of the Company is being convened conducted through VC / OAVM. The registered office of the Company shall be deemed to be the venue for the EOGM.

- 2. Explanatory Statement pursuant to Section 102 of the Companies Act, 2013, relating to the Special Business to be transacted at the Meeting is annexed hereto and forms part of this notice.
- 3. Pursuant to the Circular No. 14/2020 dated April 08, 2020, issued by the Ministry of Corporate Affairs, the facility to appoint proxy to attend and cast vote for the members is not available for this EOGM. However, the Body Corporates are entitled to appoint authorised representatives to attend the EOGM through VC/OAVM and participate thereat and cast their votes through e-voting.

THE FACILITY TO APPOINT A PROXY TO ATTEND AND CAST VOTE FOR THE SHAREHOLDER IS NOT MADE AVAILABLE FOR THIS EOGM and hence the Proxy Form and Attendance Slip including route map is not annexed to this Notice.

4. The Members can join the EOGM in the VC/OAVM mode 15 minutes before the scheduled time of the commencement of the Meeting by following the procedure mentioned in the Notice. The facility of participation at the EOGM through VC/OAVM will be made available for 1000 members on first come first served basis.

This will not include large Shareholders (Shareholders holding 2% or more shareholding), Promoters, Institutional Investors, Directors, Key Managerial Personnel, the Chairpersons of the Audit Committee, Nomination and Remuneration Committee and Stakeholders Relationship Committee, Auditors etc. who are allowed to attend the EOGM without restriction on account of first come first served basis.

- 5. The attendance of the Members attending the EOGM through VC/OAVM will be counted for the purpose of reckoning the quorum under Section 103 of the Companies Act, 2013.
- 6. In line with the Circulars issued by MCA and SEBI, the notice of the EOGM of the Company indicating the process and manner of e-voting is being sent only by Email, to all the shareholders whose Email IDs are registered with the Company/ Depository Participant(s) ("DP") for communication purposes to the shareholders and to all other persons so entitled. The same is also hosted on the website of the Company www.kaushalya.net under the sub heading '**Others** of the heading 'Investor Relationship' for download. The Notice can also be accessed from the websites of the Stock Exchanges i.e., BSE Limited and National Stock Exchange of India Limited www.bseindia.com www.nseindia.com respectively and the EOGM Notice is also available on the website of National Securities Depository Limited ("NSDL"), the agency providing the Remote e-Voting facility i.e., www.evoting.nsdl.com.
- 7. Shareholders holding shares in dematerialized form are requested to intimate all changes pertaining to their bank details to their DP. Changes intimated to the DP will then be automatically reflected in the Company's record which will help the Company and the Company's Registrars and Transfer Agent- M/s. C B Management Services

**Private Limited** ("RTA") to provide efficient and better services. Shareholders holding shares in physical form are requested to intimate such changes to RTA at rta@cbmsl.com.

- 8. SEBI has mandated the submission of Permanent Account Number (PAN) by every participant in securities market. Members holding shares in electronic form are, therefore, requested to submit their PAN to their Depository Participants with whom they are maintaining their demat accounts. Members holding shares in physical form can submit their PAN details to the Company/RTA for registration of transmission/ transposition, deletion of name etc.
- 9. Shareholders holding shares in physical form, in identical order of names, in more than one folio, are requested to send to the Company or RTA, the details of such folios together with the share certificates for consolidating their holdings in one folio. A consolidated share certificate will be issued to such shareholders after making requisite changes.
- 10. In case of joint holders attending the EOGM, the Member whose name appears as the first holder in the order of names as per the Register of Members of the Company will be entitled to vote.
- 11. Pursuant to the provisions of Section 108 of the Companies Act, 2013 read with Rule 20 of the Companies (Management and Administration) Rules, 2014 (as amended) and Regulation 44 of SEBI (Listing Obligations & Disclosure Requirements) Regulations 2015 (as amended), and the Circulars issued by the Ministry of Corporate Affairs dated April 08, 2020, April 13, 2020 and May 05, 2020 the Company is providing facility of remote e-Voting to its Members in respect of the

business to be transacted at this General Meeting. For this purpose, the Company has entered into an agreement with NSDL for facilitating voting through electronic means, as the authorized agency. The facility of casting votes by a member using remote e-Voting system will be provided by NSDL.

- 12. The cut-off date for the purpose of remote e-voting and e-voting at the EOGM shall be 23<sup>rd</sup> day of April, 2024. A person whose name is recorded in the Register of Members or in the Register of Beneficial Owners maintained by the depositories as on the cut-off date shall be entitled to avail the facility of remote e-voting or e-voting at the EOGM. A person who is not a member as on the cut-off date should treat this notice for information purpose only.
- 13. The voting rights of members shall be in proportion to their shares in the paid-up equity share capital of the Company as on the cut-off date.
- 14. The Company has appointed M Shahnawaz & Associates, Practicing Company Secretaries (Membership No. 21427, COP. No. 15076) as the Scrutinizer to scrutinize the e-voting process in a fair and transparent manner.
- 15. The result of remote e-voting and e-voting at the EOGM along with the Scrutinizer's Report shall be placed on the Company's website <a href="www.kaushalya.net">www.kaushalya.net</a> and on the website of NSDL www.evotingindia.nsdl.com in due course. The Company shall simultaneously forward the results to BSE Limited and National Stock Exchange of India Limited where the shares of the Company are listed. The results shall also be displayed on the notice board at the Registered Office of the Company.

THE INSTRUCTIONS FOR MEMBERS FOR REMOTE E-VOTING AND JOINING EXTRA-ORDINARY GENERAL MEETING ARE AS UNDER: -

The remote e-voting period begins on 27th April, 2024 at 09:00 A.M. and ends on

29<sup>th</sup> April, 2023 at 05:00 P.M. The remote e-voting module shall be disabled by

NSDL for voting thereafter. The Members, whose names appear in the Register of Members/ Beneficial Owners as on the record date (cut-off date) i.e.  $23^{rd}$  April, 2024, may cast their vote electronically.

#### <u>How do I vote electronically using NSDL e-</u> Voting system?

The way to vote electronically on NSDL e-Voting system consists of "Two Steps" which are mentioned below:

#### Step 1: Access to NSDL e-Voting system

A) Login method for e-Voting and joining virtual meeting for Individual shareholders holding securities in demat mode.

In terms of SEBI circular dated December 9, 2020 on e-Voting facility provided by Listed Companies,

The voting right of shareholders shall be in proportion to their share in the paidup equity share capital of the Company as on the cut-off date, being 23<sup>rd</sup> April, 2024.

Individual shareholders holding securities in demat mode are allowed to vote through their demat account maintained with Depositories and Depository Participants. Shareholders are advised to update their mobile number and email Id in their demat accounts in order to access e-Voting facility.

<u>Login method for Individual</u> <u>shareholders holding securities in demat</u> <u>mode is given below:</u>

| provided by Liste                                                   |                                                                                                    |
|---------------------------------------------------------------------|----------------------------------------------------------------------------------------------------|
|                                                                     | Login Method                                                                                                    |
| shareholders                                                        |                                                                                                    |
| Individual Shareholders holding securities in demat mode with NSDL. | <ol> <li>Existing IDeAS user can visit the e-Services website of NSDL Viz. <a href="https://eservices.nsdl.com">https://eservices.nsdl.com</a> either on a Personal Computer or on a mobile. On the e-Services home page click on the "Beneficial Owner" icon under "Login" which is</li> </ol>                                                                                                    |
|                                                                     | available under 'IDeAS' section, this will prompt you to enter your existing User ID and Password. After successful authentication, you will be able to see e-Voting services under Value added services. Click on "Access to e-Voting"                                                                                                    |
|                                                                     | under e-Voting services and you will be able to see e-Voting page. Click on company name or e-Voting service provider i.e. NSDL and you will be re-directed to e-Voting website of NSDL for casting your vote during the remote e-Voting                                                                                                    |
|                                                                     | period or joining virtual meeting & voting during the meeting.                                                                                                    |
|                                                                     | <ol> <li>If you are not registered for IDeAS e-Services, option to<br/>register is available at <a href="https://eservices.nsdl.com">https://eservices.nsdl.com</a>. Select<br/>"Register Online for IDeAS Portal" or click at<br/><a href="https://eservices.nsdl.com/SecureWeb/IdeasDirectReg.jsp">https://eservices.nsdl.com/SecureWeb/IdeasDirectReg.jsp</a></li> </ol>                                                                                                    |
|                                                                     | 3. Visit the e-Voting website of NSDL. Open web browser by typing the following URL: <a href="https://www.evoting.nsdl.com/">https://www.evoting.nsdl.com/</a> either on a Personal Computer or on a mobile. Once the home page of e-Voting system is launched, click on the icon "Login" which is available under 'Shareholder/Member' section. A new screen will open. You will have to enter your User ID (i.e. your sixteen digit demat account number hold with NSDL), Password/OTP and a Verification Code as shown on the screen. After successful authentication, you will be redirected to NSDL Depository site wherein you can see e-Voting page. Click on company name or e-Voting service provider i.e. NSDL and you will be redirected to e- |
|                                                                     | Voting website of NSDL for casting your vote during the                                                                                                    |

- remote e-Voting period or joining virtual meeting & voting during the meeting.
- 4. Shareholders/Members can also download NSDL Mobile App "**NSDL Speede**" facility by scanning the QR code mentioned below for seamless voting experience.

# App Store Google Play

# Individual Shareholders holding securities in demat mode with CDSL

- 1. Users who have opted for CDSL Easi / Easiest facility, can login through their existing user id and password. Option will be made available to reach e-Voting page without any further authentication. The users to login Easi /Easiest are requested to visit CDSL website <a href="www.cdslindia.com">www.cdslindia.com</a> and click on login icon & New System Myeasi Tab and then user your existing my easi username & password.
- 2. After successful login the Easi / Easiest user will be able to see the e-Voting option for eligible companies where the evoting is in progress as per the information provided by company. On clicking the evoting option, the user will be able to see e-Voting page of the e-Voting service provider for casting your vote during the remote e-Voting period or joining virtual meeting & voting during the meeting. Additionally, there is also links provided to access the system of all e-Voting Service Providers, so that the user can visit the e-Voting service providers' website directly.
- 3. If the user is not registered for Easi/Easiest, option to register is available at CDSL website <a href="www.cdslindia.com">www.cdslindia.com</a> and click on login & New System Myeasi Tab and then click on registration option.
- 4. Alternatively, the user can directly access e-Voting page by providing Demat Account Number and PAN No. from a e-Voting link available on <a href="www.cdslindia.com">www.cdslindia.com</a> home page. The system will authenticate the user by sending OTP on registered Mobile & Email as recorded in the Demat Account. After successful authentication, user will be able to see the e-Voting option where the evoting is in progress and also able to directly access the system of all e-Voting Service Providers.

Individual
Shareholders
(holding securities in demat mode) login through their depository participants

You can also login using the login credentials of your demat account through your Depository Participant registered with NSDL/CDSL for e-Voting facility. upon logging in, you will be able to see e-Voting option. Click on e-Voting option, you will be redirected to NSDL/CDSL Depository site after successful authentication, wherein you can see e-Voting feature. Click on company name or e-Voting service provider i.e. NSDL and you will be redirected to e-Voting website of NSDL for casting your vote during the remote e-Voting period or joining virtual meeting & voting during the meeting.

Important note: Members who are unable to retrieve User ID/ Password are advised to use Forget User ID and Forget Password option available at abovementioned website.

# Helpdesk for Individual Shareholders holding securities in demat mode for any technical issues related to login through Depository i.e. NSDL and CDSL.

| Login type                                                         | Helpdesk details                                                                                                    |
|--------------------------------------------------------------------|----------------------------------------------------------------------------------------------------|
| Individual Shareholders holding securities in demat mode with NSDL | Members facing any technical issue in login can contact NSDL helpdesk by sending a request at <a href="mailto:evoting@nsdl.co.in">evoting@nsdl.co.in</a> or call at 022 - 4886 7000 and 022 - 2499 7000 |
| Individual Shareholders holding securities in demat mode with CDSL | Members facing any technical issue in login can contact CDSL helpdesk by sending a request at helpdesk.evoting@cdslindia.com or contact at toll free no. 1800 22 55 33                                  |

B) Login Method for e-Voting and joining virtual meeting for shareholders other than Individual shareholders holding securities in demat mode and shareholders holding securities in physical mode.

#### **How to Log-in to NSDL e-Voting website?**

- 1. Visit the e-Voting website of NSDL.

  Open web browser by typing the following URL:

  <a href="https://www.evoting.nsdl.com/">https://www.evoting.nsdl.com/</a>
  either on a Personal Computer or on a mobile.
- Once the home page of e-Voting system is launched, click on the icon "Login" which is available under 'Shareholder/Member' section.
- 3. A new screen will open. You will have to enter your User ID, your Password/OTP and a Verification Code as shown on the screen.
- Alternatively, if you are registered for NSDL eservices i.e. IDEAS, you can log-in at <a href="https://eservices.nsdl.com/">https://eservices.nsdl.com/</a> with your existing IDEAS login. Once you log-in to NSDL eservices after using your log-in credentials, click on e-Voting and you can proceed to Step 2 i.e. Cast your vote electronically.
- 4. Your User ID details are given below:

| Manner of holding shares i.e. Demat | Your User ID is: |
|-------------------------------------|------------------|
| (NSDL or CDSL) or Physical          |                  |

| a) For Members who hold shares in demat account with NSDL. | 8 Character DP ID followed by 8 Digit Client ID For example if your DP ID is IN300*** and Client ID is 12***** then your user ID is IN300***12*****.   |
|------------------------------------------------------------|----------------------------------------------------------------------------------------------------|
| b) For Members who hold shares in demat account with CDSL. | 16 Digit Beneficiary ID For example if your Beneficiary ID is 12*********** then your user ID is 12************************************                |
| c) For Members holding shares in Physical Form.            | EVEN Number followed by Folio Number registered with the company For example if folio number is 001*** and EVEN is 101456 then user ID is 101456001*** |

- 5. Password details for shareholders other than Individual shareholders are given below:
  - a) If you are already registered for e-Voting, then you can user your existing password to login and cast your vote.
  - b) If you are using NSDL e-Voting system for the first time, you will need to retrieve the 'initial password' which was communicated to you. Once you retrieve your 'initial password', you need to enter the 'initial password' and the system will force you to change your password.
  - c) How to retrieve your 'initial password'?
- (i) If your email ID is registered in your demat account or with the company, your 'initial password' is communicated to you on your
  - 5. If you are unable to retrieve or have not received the "Initial password" or have forgotten your password:
    - a) Click on "Forgot User Details/Password?" (If you are holding shares in your demat account with NSDL or CDSL) option available on www.evoting.nsdl.com.
    - b) Physical User Reset
      Password?" (If you are holding
      shares in physical mode)
      option available on
      www.evoting.nsdl.com.
    - c) If you are still unable to get the password by aforesaid two

- email ID. Trace the email sent to you from NSDL from your mailbox. Open the email and open the attachment i.e. a .pdf file. Open the .pdf file. The password to open the .pdf file is your 8 digit client ID for NSDL account, last 8 digits of client ID for CDSL account or folio number for shares held in physical form. The .pdf file contains your 'User ID' and your 'initial password'.
- (ii) If your email ID is not registered, please follow steps mentioned below in process for those shareholders whose email ids are not registered.
  - options, you can send a request at <a href="mailto:evoting@nsdl.co.in">evoting@nsdl.co.in</a> mentioning your demat account number/folio number, your PAN, your name and your registered address etc.
  - d) Members can also use the OTP (One Time Password) based login for casting the votes on the e-Voting system of NSDL.
- 6. After entering your password, tick on Agree to "Terms and Conditions" by selecting on the check box.
- 7. Now, you will have to click on "Login" button.

8. After you click on the "Login" button, Home page of e-Voting will open.

#### Step 2: Cast your vote electronically and join General Meeting on NSDL e-Voting system.

- 1. After successful login at Step 1, you will be able to see all the companies "EVEN" in which you are holding shares and whose voting cycle and General Meeting is in active status.
- 2. Select "EVEN" of company for which you wish to cast your vote during the remote e-Voting period and casting your vote during the General Meeting. For joining virtual meeting, you need to click on "VC/OAVM" link placed under "Join Meeting".
- 3. Now you are ready for e-Voting as the Voting page opens.
- 4. Cast your vote by selecting appropriate options i.e. assent or

- dissent, verify/modify the number of shares for which you wish to cast your vote and click on "Submit" and also "Confirm" when prompted.
- 5. Upon confirmation, the message "Vote cast successfully" will be displayed.
- 6. You can also take the printout of the votes cast by you by clicking on the print option on the confirmation page.
- 7. Once you confirm your vote on the resolution, you will not be allowed to modify your vote.

#### **General Guidelines for shareholders**

- 1. Institutional shareholders (i.e. other than individuals, HUF, NRI etc.) are required to send scanned copy (PDF/JPG Format) of the relevant Board Resolution/ Authority letter etc. with attested specimen signature of the duly authorized signatory(ies) who are authorized to vote, to the Scrutinizer by e-mail to csmdshah@gmail.com with a copy evoting@nsdl.co.in. marked to Institutional shareholders (i.e. other than individuals, HUF, NRI etc.) can also upload their Board Resolution / Power of Attorney / Authority Letter etc. by clicking on "Upload Board Resolution Authority Letter" displayed under "e-Voting" tab in their login.
- 2. It is strongly recommended not to share your password with any other

- person and take utmost care to keep your password confidential. Login to the e-voting website will be disabled upon five unsuccessful attempts to key in the correct password. In such an event, you will need to go through the "Forgot User Details/Password?" or "Physical User Reset Password?" option available on www.evoting.nsdl.com to reset the password.
- 3. In case of any queries, you may refer the Frequently Asked Questions (FAQs) for Shareholders and evoting user manual for Shareholders available at the download section of <a href="https://www.evoting.nsdl.com">www.evoting.nsdl.com</a> or call on: 022 4886 7000 and 022 2499 7000 or send a request to Ms. Pallavi Mhatre, Senior Manager at <a href="mailto:evoting@nsdl.co.in">evoting@nsdl.co.in</a>

Process for those shareholders whose email ids are not registered with the depositories for procuring user id and password and registration of e mail ids for e-voting for the resolutions set out in this notice:

- 1. In case shares are held in physical mode please provide Folio No., Name of shareholder, scanned copy of the share certificate (front and back), PAN (self attested scanned copy of PAN card), AADHAR (self attested scanned copy of Aadhar Card) by email to info@kaushalya.net
- 2. In case shares are held in demat mode, please provide DPID-CLID (16 digit DPID + CLID or 16 digit beneficiary ID), Name, client master or copy of Consolidated Account statement, PAN (self attested scanned copy of PAN card), AADHAR (self attested scanned copy of Aadhar Card) to info@kaushalya.net. If you are an Individual shareholders holding securities in demat mode, you are requested to refer to the login method explained at step 1 (A) i.e. Login method for e-Voting and

- joining virtual meeting for Individual shareholders holding securities in demat mode.
- 3. Alternatively shareholder/members may send a request to <a href="mailto:evoting@nsdl.co.in">evoting@nsdl.co.in</a> for procuring user id and password for e-voting by providing above mentioned documents.
- 4. In terms of SEBI circular dated December 9, 2020 on e-Voting facility provided by Listed Companies, Individual shareholders holding securities in demat mode are allowed to vote through their demat account maintained with Depositories and Depository Participants. Shareholders are required to update their mobile number and email ID correctly in their demat account in order to access e-Voting facility.

# THE INSTRUCTIONS FOR MEMBERS FOR e-VOTING ON THE DAY OF THE EOGM ARE AS UNDER:-

- 1. The procedure for e-Voting on the day of the EOGM is same as the instructions mentioned above for remote e-voting.
- 2. Only those Members/ shareholders, who will be present in the EOGM through VC/OAVM facility and have not casted their vote on the Resolutions through remote e-Voting and are otherwise not barred from doing so, shall be eligible to
- vote through e-Voting system in the EOGM.
- 3. Members who have voted through Remote e-Voting will be eligible to attend the EOGM. However, they will not be eligible to vote at the EOGM.
- 4. The details of the person who may be contacted for any grievances connected with the facility for e-Voting on the day of the EOGM shall be the same person mentioned for Remote e-voting.

### INSTRUCTIONS FOR MEMBERS FOR ATTENDING THE EOGM THROUGH VC/OAVM ARE AS UNDER:

- Member will be provided with a facility to attend the EOGM through VC/OAVM through the NSDL e-Voting system.
- Members may access by following the steps mentioned above for Access to NSDL e-Voting system. After successful login, you can see

link of "VC/OAVM link" placed under "Join General meeting" menu against company name. You are requested to click on VC/OAVM link placed under Join General Meeting menu. The link for VC/OAVM will be available in Shareholder/Member login where the EVEN of Company will be displayed. Please note that

the members who do not have the User ID and Password for e-Voting or have forgotten the User ID and Password may retrieve the same by following the remote e-Voting instructions mentioned in the notice to avoid last minute rush.

- 3. Members are encouraged to join the Meeting through Laptops for better experience.
- 4. Further Members will be required to allow Camera and use Internet with a good speed to avoid any disturbance during the meeting.
- 5. Please note that **Participants** Connecting from Mobile Devices or **Tablets** or through Laptop connecting via Mobile Hotspot may experience Audio/Video loss due to Fluctuation in their respective network. Ĭt is therefore recommended to use Stable Wi-Fi or LAN Connection to mitigate any kind of aforesaid glitches.
- 6. Shareholders who would like to express their views/ask questions during the meeting may register themselves as a speaker may send

- their request mentioning their name, demat account number/folio number, email id, mobile number at info@kaushalya.net latest by 5.00 p.m. (IST) on Thursday, 25th day of April, 2024.
- 7. Those shareholders who have registered themselves as a speaker will only be allowed to express their views/ask questions during the meeting.
- 8. When a pre-registered speaker is invited to speak at the meeting but he / she does not respond, the next speaker will be invited to speak. Accordingly, all speakers are requested to get connected to a device with a video/ camera along with good internet speed.
- 9. The Company reserves the right to restrict the number of questions and number of speakers, as appropriate, for smooth conduct of the EOGM.
- 10. Members who need assistance before or during the EOGM, can contact Ms. Pallavi Mhatre, Manager, NSDL at evoting@nsdl.co.in or call 1800 1020 990 / 1800 22 44 30.

#### **Explanatory Statement**

Pursuant to Section 102 of Companies Act, 2013

#### Item 1

M/s. Barkha & Associates, Chartered Accountants. (FRN.: 327573E). appointed as Statutory Auditors of the Company for a consecutive term of five years at the 28th AGM held on September 28, 2020. However. thev have tendered resignation from the position of Statutory Auditors w.e.f. January 24, 2024 resulting into a casual vacancy in the office of Statutory Auditors of the company under the provisions of section 139(8) of the Companies Act, 2013 ("Act"). M/s. Barkha & Company, the outgoing auditors, have expressed their inability to continue as Statutory Auditors due to pre-occupation in other assignments.

Your Board of Directors proposes to appoint M/s. KASG & Co, Chartered Accountants (FRN.: 002228C) as the Statutory Auditors of the Company, from the conclusion of this meeting until the conclusion of the ensuing Annual General Meeting in 2024, to fill the casual vacancy caused by the resignation of M/s. Barkha & Associates, Chartered Accountants at such remuneration plus applicable taxes, and out of pocket expenses,

as may be determined and recommended by the Audit Committee in consultation with the Auditors and to be approved by the Board of Directors of the Company.

M/s. KASG & Co, Chartered Accountants (FRN.: 002228C), have conveyed their consent to be appointed as the Statutory Auditors of the Company along with a confirmation that, their appointment, if made by the members, would be within the limits prescribed under the Companies Act, 2013. The Board is of the opinion that the Firm has the ability to serve its clients in multiple sectors and have expertise to cater to the audit requirements of your Company. Accordingly, the Board recommends passing of the Ordinary Resolution as set out in this Notice for the approval of members.

None of the Directors, Key Managerial Personnel of the Company, or their relatives, is interested in this Ordinary Resolution.

The Board recommends this Ordinary Resolution for your approval.